### Cloud-Monitorbasis SB4B1927CB

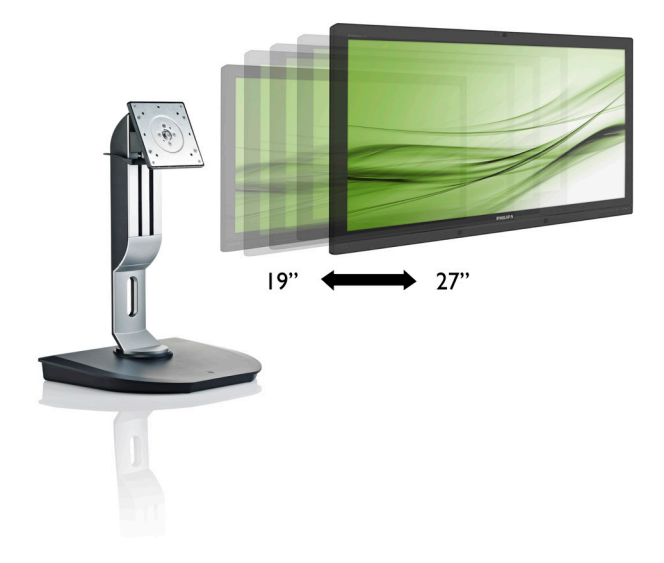

# <www.philips.com/welcome>

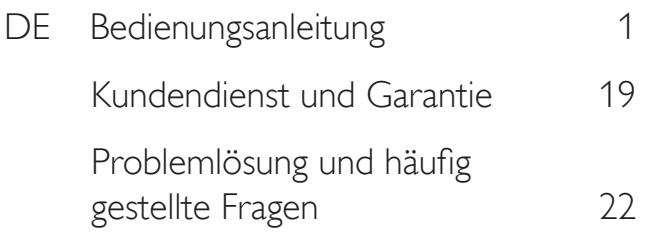

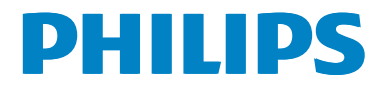

### 1. Wichtig 1. Wichtig

# Inhalt

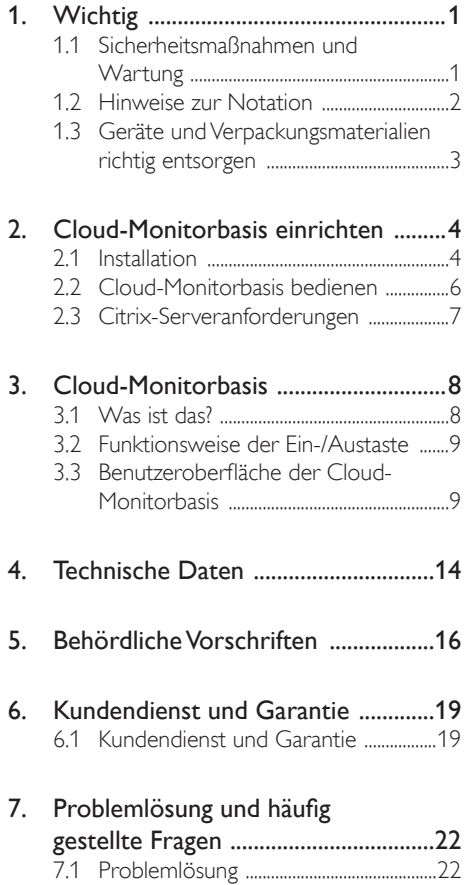

# <span id="page-2-1"></span><span id="page-2-0"></span>Wichtig

Diese elektronische Bedienungsanleitung richtet sich an jeden Benutzer der Philips-Cloud-Monitorbasis. Nehmen Sie sich zum Studium dieser Bedienungsanleitung etwas Zeit, bevor Sie Ihre neue Cloud-Monitorbasis benutzen. Die Anleitung enthält wichtige Informationen und Hinweise zum Betrieb ihres Monitors.

Die Garantie der Firma Philips findet dann Anwendung, wenn der Artikel ordnungsgemäß für dessen beabsichtigten Gebrauch benutzt wurde und zwar gemäß der Bedienungsanleitung und nach Vorlage der ursprünglichen Rechnung oder des Kassenbons, auf dem das Kaufdatum, der Name des Händlers sowie die Modell- und Herstellungsnummer des Artikels aufgeführt sind.

### 1.1 Sicherheitsmaßnahmen und **Wartung**

### **1** Warnungen

Der Einsatz von Bedienelementen, Einstellungen und Vorgehensweisen, die nicht in dieser Dokumentation erwähnt und empfohlen werden, kann zu Stromschlägen und weiteren elektrischen und mechanischen Gefährdungen führen.

Vor dem Anschließen und Benutzen der Cloud-Monitorbasis die folgenden Anweisungen lesen und befolgen.

### Bedienung

- Bitte setzen Sie die Cloud-Monitorbasis keinem direkten Sonnenlicht, sehr hellem Kunstlicht oder anderen Wärmequellen aus. Längere Aussetzung derartiger Umgebungen kann eine Verfärbung sowie Schäden an der Cloud-Monitorbasis verursachen.
- Entfernen Sie alle Gegenstände, die ggf. in die Belüftungsöffnungen fallen oder die adäquate Kühlung der Elektronik Ihrer Cloud-Monitorbasis behindern könnten.
- Die Belüftungsöffnungen des Gehäuses dürfen niemals abgedeckt werden.
- Vergewissern Sie sich bei der Aufstellung der Cloud-Monitorbasis, dass Netzstecker und Steckdose leicht erreichbar sind.
- Wenn die Cloud-Monitorbasis durch Ziehen des Netzsteckers ausgeschaltet wird, warten Sie 6 Sekunden, bevor Sie den Netzstecker wieder anschließen, um den Normalbetrieb wieder aufzunehmen.
- Achten Sie darauf, ausnahmslos das von Philips mitgelieferte zulässige Netzkabel zu benutzen. Wenn Ihr Netzkabel fehlt, nehmen Sie bitte Kontakt mit Ihrem örtlichen Kundencenter auf. (Diese sind dem Kapitel Kundendienst-/ Kundeninformationscenter zu entnehmen.)
- Setzen Sie die Cloud-Monitorbasis im Betrieb keinen starken Vibrationen und Erschütterungen aus.
- Die Cloud-Monitorbasis darf während des Betriebs oder Transports keinen Stößen oder Schlägen ausgesetzt und nicht fallen gelassen werden.

### Instandhaltung

- Üben Sie keinen starken Druck auf das LCD-Panel aus; andernfalls kann Ihre Cloud-Monitorbasis beschädigt werden. Wenn Sie Ihre Cloud-Monitorbasis umstellen möchten, fassen Sie sie an der Außenseite an; Sie dürfen die Cloud-Monitorbasis niemals hochheben, indem Sie das LCD-Panel mit Ihren Händen oder Fingern ergreifen.
- Wenn Sie die Cloud-Monitorbasis längere Zeit nicht benutzen, ziehen Sie das Netzkabel.
- Auch bei Reinigung der Cloud-Monitorbasis mit einem leicht angefeuchteten Tuch ziehen Sie zunächst das Netzkabel. Wenn der Bildschirm ausgeschaltet ist kann er mit einem trockenen Tuch abgewischt werden. Benutzen Sie zur Reinigung Ihrer Cloud-Monitorbasis jedoch niemals organische

### <span id="page-3-0"></span>1. Wichtig 1. Wichtig

Lösemittel, wie z. B. Alkohol oder Reinigungsflüssigkeiten auf Ammoniakbasis.

- Zur Vermeidung des Risikos eines elektrischen Schlags oder einer dauerhaften Beschädigung des Gerätes muss die Cloud-Monitorbasis vor Staub, Regen, Wasser oder einer zu hohen Luftfeuchtigkeit geschützt werden.
- Sollte die Cloud-Monitorbasis nass werden. wischen Sie sie so schnell wie möglich mit einem trockenen Tuch ab.
- Sollten Fremdkörper oder Wasser in Ihre Cloud-Monitorbasis gelangen, schalten Sie das Gerät umgehend aus und ziehen das Netzkabel. Entfernen Sie dann den Fremdkörper bzw. das Wasser und lassen Sie den Monitor vom Kundendienst überprüfen.
- Lagern Sie die Cloud-Monitorbasis nicht an Orten, an denen sie Hitze, direkter Sonneneinstrahlung oder extrem niedrigen Temperaturen ausgesetzt ist.
- Um die optimale Betriebsleistung und Lebensdauer Ihrer Cloud-Monitorbasis zu gewährleisten, benutzen Sie die Cloud-Monitorbasis bitte in einer Betriebsumgebung, die innerhalb des folgenden Temperatur- und Feuchtigkeitsbereichs liegt:
	- Temperatur: 0-40°C 32-95°F
	- Feuchtigkeit: 20 80 % relative Luftfeuchtigkeit

### Service

- Das Gehäuse darf nur von qualifizierten Service-Technikern geöffnet werden.
- Sollten Sie zur Reparatur oder zum Einoder Zusammenbau Dokumente benötigen, nehmen Sie bitte Kontakt mit Ihrem örtlichen Kundendienst-Center auf. (Diese sind dem Kapitel "Kundendienst-Center" zu entnehmen.)
- Hinweise zum Transport und Versand finden Sie in den "Technischen Daten".

• Lassen Sie Ihre Cloud-Monitorbasis niemals in einem der direkten Sonneneinstrahlung ausgesetzten Auto/Kofferraum zurück.

### **A** Hinweis

Sollte die Cloud-Monitorbasis nicht normal funktionieren oder sollten Sie nicht genau wissen, was Sie zu tun haben, nachdem die in dem vorliegenden Handbuch enthaltenen Bedienungsanweisungen befolgt wurden, ziehen Sie bitte einen Kundendienst-Techniker zu Rate.

### 1.2 Hinweise zur Notation

In den folgenden Unterabschnitten wird die Notation erläutert, die in diesem Dokument verwendet wurde.

### Anmerkungen, Vorsichtshinweise und Warnungen

In diesem Handbuch können Abschnitte entweder fett oder kursiv gedruckt und mit einem Symbol versehen sein. Diese Textabschnitte enthalten Anmerkungen, Vorsichtshinweise oder Warnungen. Sie werden wie folgt eingesetzt:

### **A** Hinweis

Dieses Symbol weist auf wichtige Informationen und Tipps hin, mit denen Sie Ihr Computersystem besser einsetzen können.

### **O** Vorsicht

Dieses Symbol verweist auf Informationen darüber, wie entweder eventuelle Schäden an der Hardware oder Datenverlust vermieden werden können.

### Warnung

Dieses Symbol weist auf mögliche Verletzungsgefahren hin, und gibt an, wie diese vermieden werden können.

Es können auch andere Warnungen in anderen Formaten angezeigt werden, die nicht mit einem Symbol versehen sind. In solchen Fällen ist die spezifische Darstellung der Warnung behördlich vorgeschrieben.

### <span id="page-4-0"></span>1.3 Geräte und Verpackungsmaterialien richtig entsorgen

### Elektrische und elektronische Altgeräte

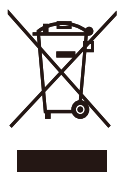

Diese Kennzeichnung am Produkt oder an seiner Verpackung signalisiert, dass dieses Produkt gemäß europäischer Direktive 2012/19/EU zur Handhabung elektrischer und elektronischer Altgeräte nicht mit dem regulären Hausmüll entsorgt werden darf. Sie müssen dieses Gerät zu einer speziellen Sammelstelle für elektrische und elektronische Altgeräte bringen. Ihre Stadtverwaltung, Ihr örtliches Entsorgungsunternehmen oder der Händler, bei dem Sie das Produkt erworben haben, informieren Sie gerne über geeignete Sammelstellen für elektrische und elektronische Altgeräte in Ihrer Nähe.

Ihr neuer Monitor enthält Rohstoffe, die recycelt und wiederverwendet werden können. Das Gerät kann von spezialisierten Unternehmen sachgerecht recycelt werden; so können möglichst viele Materialien wiederverwertet werden, während nur ein geringer Teil entsorgt werden muss.

Wir haben auf sämtliches unnötiges Verpackungsmaterial verzichtet und dafür gesorgt, dass sich die Verpackung leicht in einzelne Materialien trennen lässt.

Ihr Vertriebsrepräsentant informiert Sie gerne über örtliche Regelungen zur richtigen Entsorgung Ihres alten Monitors und der Verpackung.

Hinweise zu Rücknahme und Recycling

Philips verfolgt technisch und ökonomisch sinnvolle Ziele zur Optimierung der Umweltverträglichkeit ihrer Produkte, Dienste und Aktivitäten.

Von der Planung über das Design bis hin zur Produktion legt Philips größten Wert darauf, Produkte herzustellen, die problemlos recycelt werden können. Bei Philips geht es bei der Behandlung von Altgeräten vorrangig darum, möglichst an landesweiten Rücknahmeinitiativen und Recyclingsprogrammen mitzuwirken – vorzugsweise in Zusammenarbeit mit Mitbewerbern –, in deren Rahmen sämtliche Materialien (Produkte und zugehöriges Verpackungsmaterial) in Harmonie mit Umweltschutzgesetzen und Rücknahmeprogrammen von Vertragsunternehmen recycelt werden.

Ihr Anzeigegerät wurde aus hochwertigen Materialien und Komponenten gefertigt, die recycelt und wiederverwendet werden können.

Wenn Sie mehr über unser Recyclingprogramm erfahren möchten, besuchen Sie bitte:

http://www.philips.com/sites/philipsglobal/ about/sustainability/ourenvironment/ productrecyclingservices.page

# <span id="page-5-0"></span>2. Cloud-Monitorbasis einrichten

### 2.1 Installation

### 1 Lieferumfang

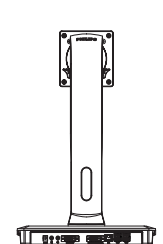

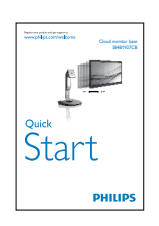

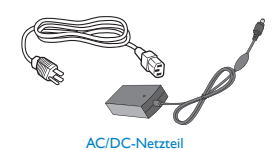

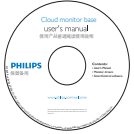

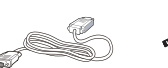

DVI LAN-Kabel USB-Kabel

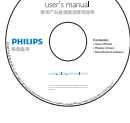

### **2** Cloud-Monitorbasis an Ihrem Monitor installieren

1. Platzieren Sie den Bildschirm mit dem Panel nach unten auf einem weichen Untergrund. Achten Sie darauf, dass der Bildschirm nicht zerkratzt oder beschädigt wird.

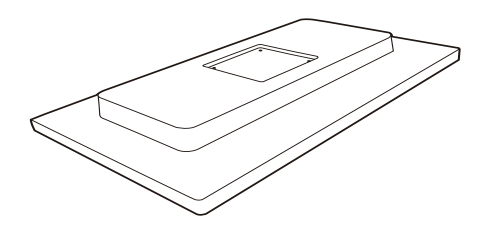

2. Lassen Sie die Basis im Bereich der VESA-Halterung einrasten.

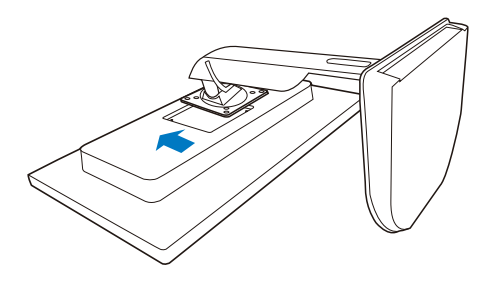

3. Ziehen Sie die vier Schrauben mit einem Schraubendreher fest.

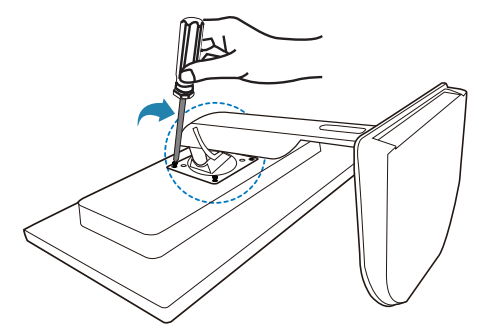

### Mit Ihrem Monitor und Server verbinden  $\mathbf{R}$

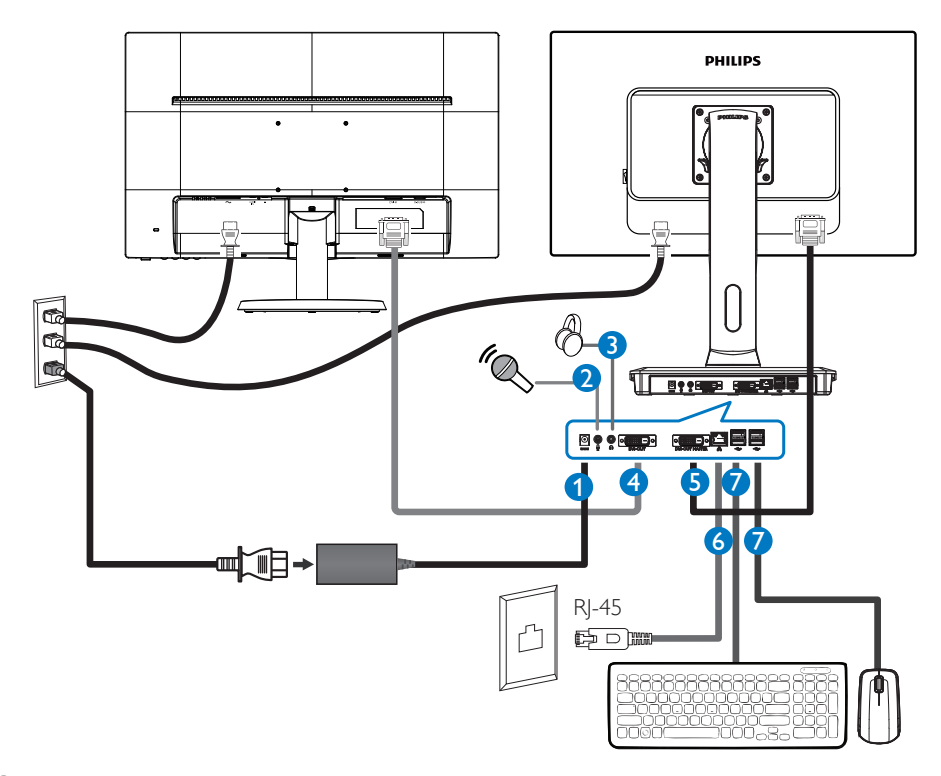

- **1** 12-V-Gleichspannungs-, 3-A-Netzteileingang
- **2** Mikrofoneingang
- **3** Kopfhörerbuchse
- **4** DVI-Ausgang-Slave
- **5** DVI-Ausgang-Master
- **6** Ethernet (10 / 100 / 1000 Mb/s)
- **7** USB 2.0-Port

### Mit Cloud-Monitorbasis verbinden

- 1. Verbinden Sie das Signalkabel der Cloud-Monitorbasis mit dem Videoanschluss an der Rückseite des Computers.
- 2. Verbinden Sie das RJ-45-LAN-Kabel mit dem LAN-Port an der Rückseite Ihrer Cloud-Monitorbasis.
- 3. Verbinden Sie die Netzkabel Ihrer Cloud-Monitorbasis und Ihres Monitors mit einer in der Nähe befindlichen Steckdose.
- 4. Schalten Sie Cloud-Monitorbasis und Monitor ein. Wenn der Monitor ein Bild anzeigt, ist die Installation abgeschlossen.

### <span id="page-7-0"></span>2.2 Cloud-Monitorbasis bedienen

### Beschreibung der Bedientasten

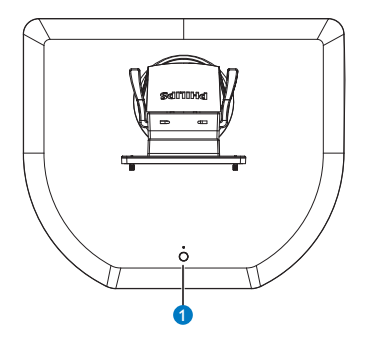

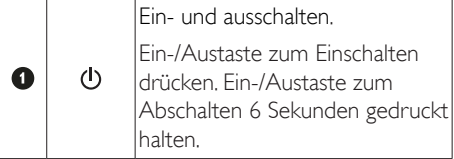

### **A** Hinweis

Wenn Ihre Cloud-Monitorbasis vollständig abgeschaltet ist, steht die WOL-Funktion (WOL steht für Wake-on-LAN) für den Administrator des Host-Servers bereit; bei aktivierter WOL-Funktion blinkt die Betriebs-LED einmal pro Sekunde.

5-V-Stromversorgung per USB-Port wird nicht unterstützt, wenn sich die Cloud-Monitor im komplett abgeschalteten Zustand befindet.

### 2 Physische Funktionen

### Neigung

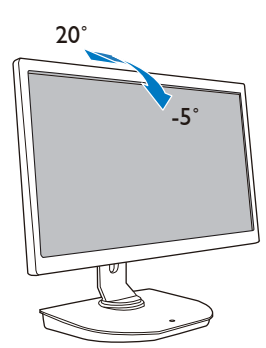

### Schwenken

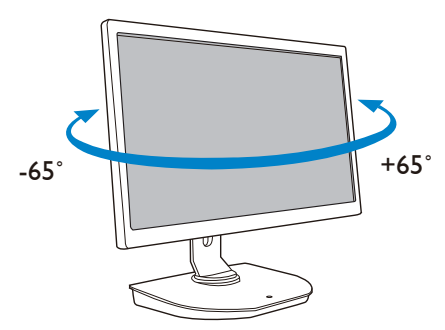

### Höhenverstellung

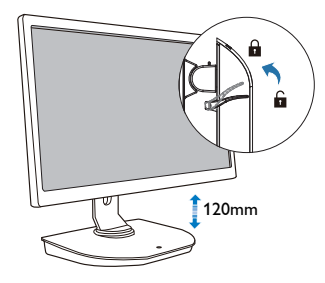

### Drehung

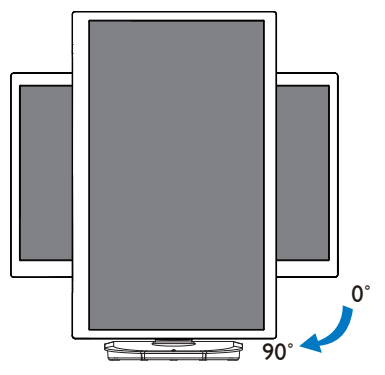

### <span id="page-8-0"></span>2.3 Citrix-Serveranforderungen

### **1** Citrix-Software

- 1. XenDesktop 5.5 oder aktueller unter Windows 7 SP1 (32 oder 64 Bit)
- 2. XenApp 6.5 oder aktueller unter Windows Server 2008 R2
- 3. VDI-In-a-Box 5.0 oder aktueller mit virtuellen Maschinen unter Windows 7 SP1 (32 oder 64 Bit)

### **2** Netzwerk:

1,0-Gb/s-LAN mit minimaler Latenz

# <span id="page-9-0"></span>3. Cloud-Monitorbasis

### 3.1 Was ist das?

Philips' Cloud-Monitorbasis ist eine Zero/ Thin-Client-Lösung für VDIs (Virtual Desktop Infrastructures). VDI bietet IT-Organisationen mehr Flexibilität, Verwaltungsoptionen, Sicherheit und Kosteneinsparungen. Mit VDI können IT-Administratoren besser auf IT-Anforderungen eingehen und die Organisation mit neuen Systemen und Aktualisierungen versehen. Die zentralisierte Natur von VDI bietet IT-Administratoren zudem bessere Verwaltungsmöglichkeiten und Systemsicherheit. Zudem können IT-Organisationen mit VDI aufgrund reduzierter Infrastruktur- und Stromkosten Geld bei der IT-Einrichtung sparen. Philips' Cloud-Monitorbasis bietet die Flexibilität zur Montage an bestehenden 19- bis 27-Zoll-Monitoren (48,2 bis 68,6 cm) mit VESA-Montagestandard.

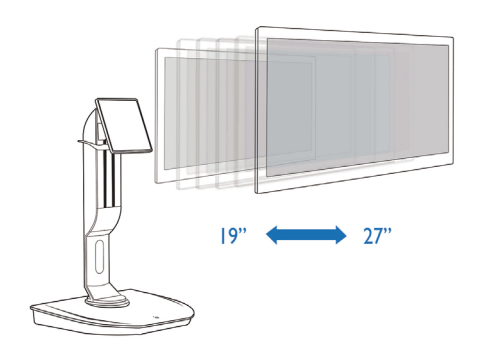

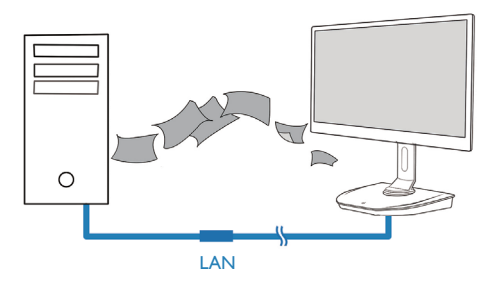

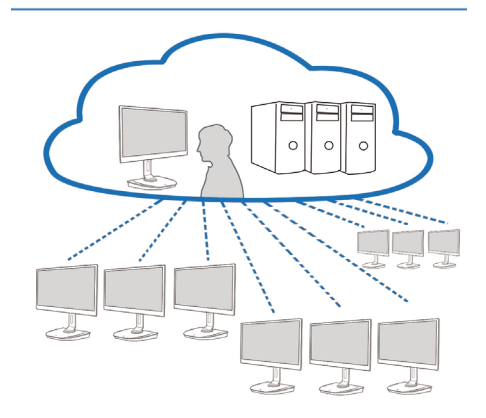

### <span id="page-10-0"></span>3.2 Funktionsweise der Ein-/Austaste

### **1** Cloud-Monitorbasis bedienen

- 1. Ein-/Austaste zum Einschalten kurz drücken.
- 2. Ein-/Austaste zum Abschalten 6 Sekunden gedruckt halten.
- 3. Wenn die Stromversorgung hergestellt ist, leuchtet die Betriebs-LED 1 Sekunde auf und erlischt anschließend. Diese Aktion aktiviert die WOL-Funktion und schaltet die Cloud-Monitorbasis aus.
- 4. USB-Ports unterstützen keine 5-V-Stromversorgung, wenn die Cloud-Monitorbasis komplett abgeschaltet ist.

### 3.3 Benutzeroberfläche der Cloud-Monitorbasis

### **1** Anschluss zur Nutzung der Cloud-Monitorbasis

- 1. Verbinden Sie Ihre Cloud-Monitorbasis über ein LAN-Kabel mit dem Router.
- 2. Verbinden Sie Ihre Cloud-Monitorbasis mit einer Tastatur und Maus.
- 3. Schließen Sie Ihre Cloud-Monitorbasis über das Netzkabel an eine Steckdose an.
- 4. Drücken Sie zum Einschalten der Cloud-Monitorbasisfunktion die Ein-/Austaste.

### **2** Bedienung der Benutzeroberfläche der Cloud-Monitorbasis

1. Outline (Überblick)

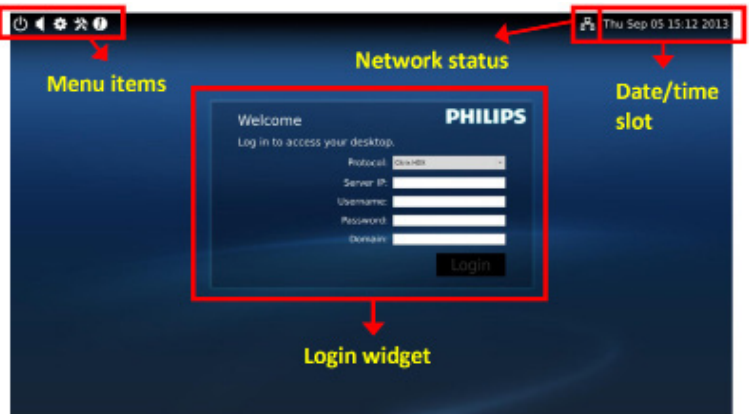

2. Login widget (Anmeldung-Widget)

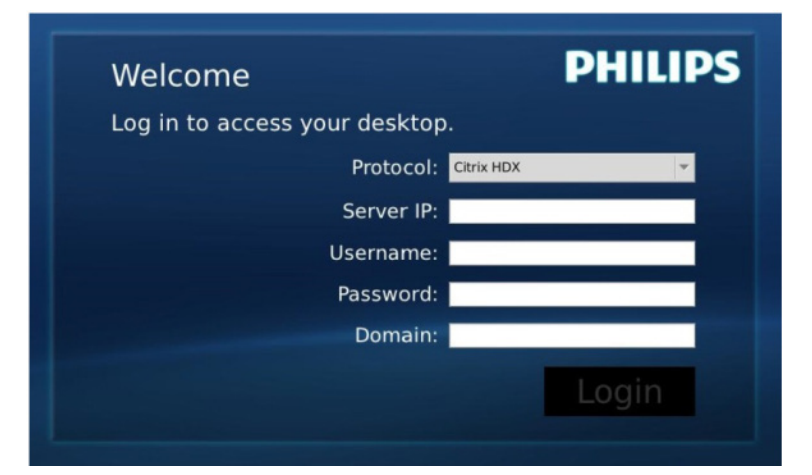

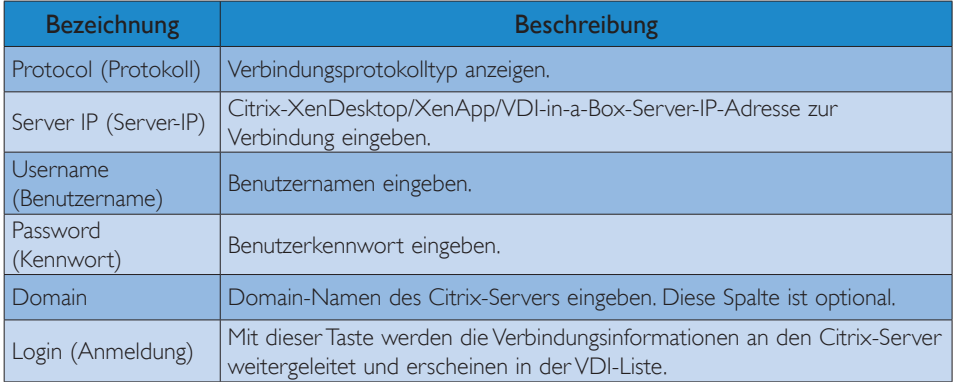

### 3. Statusreihe

# PB Wed Aug 28 18:13 2013

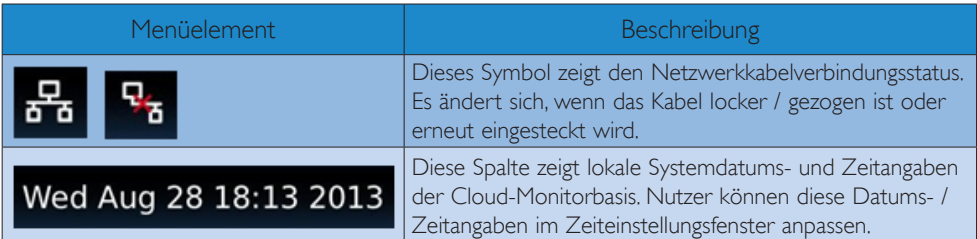

4. Menüelemente

# $\bullet\hspace{0.1cm}\ast\hspace{0.1cm} \bullet\hspace{0.1cm} \bullet$

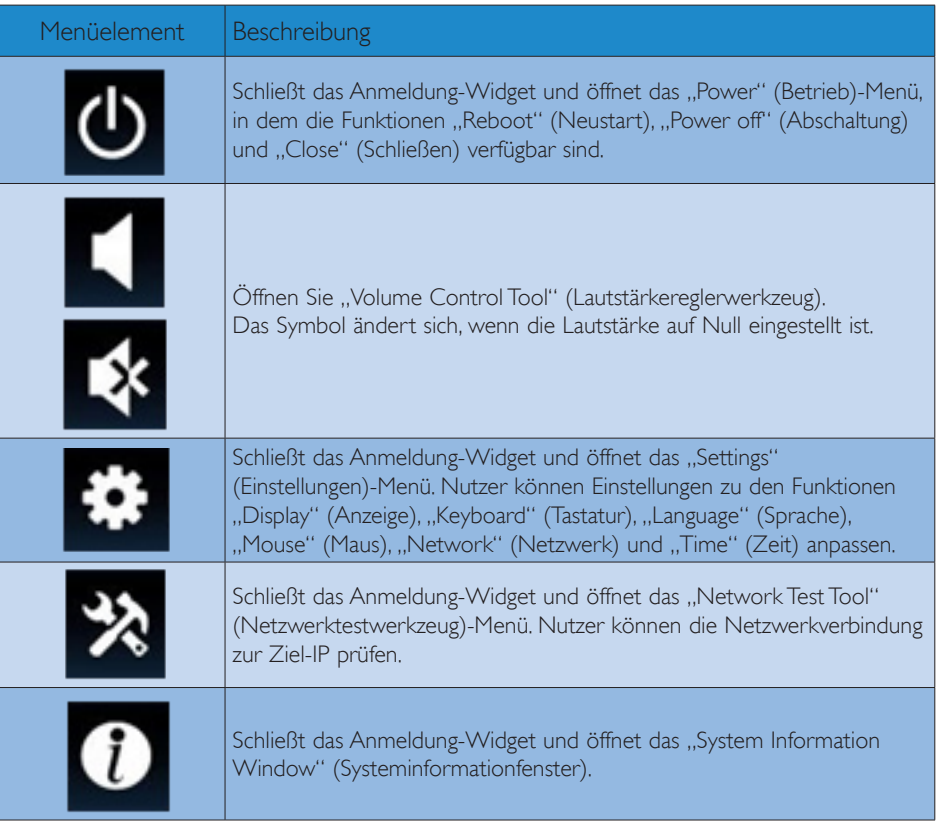

### **3** Netzwerkeinstellungen der Cloud-Monitorbasis

Die Cloud-Monitorbasis fragt versucht beim Systemstart standardmäßig, per DHCP eine lokale IP zu empfangen. Unter "Settings" (Einstellungen)-Menü – "Network" (Netzwerk)-Fenster können Sie DHCP oder Static IP (Statische IP) als Netzwerkeinstellung wählen.

### DHCP

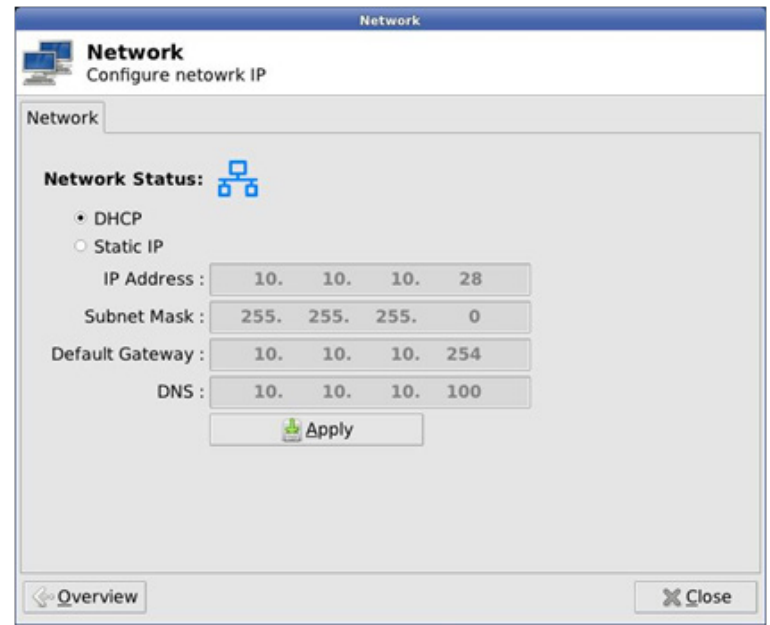

Static IP (Statische IP)

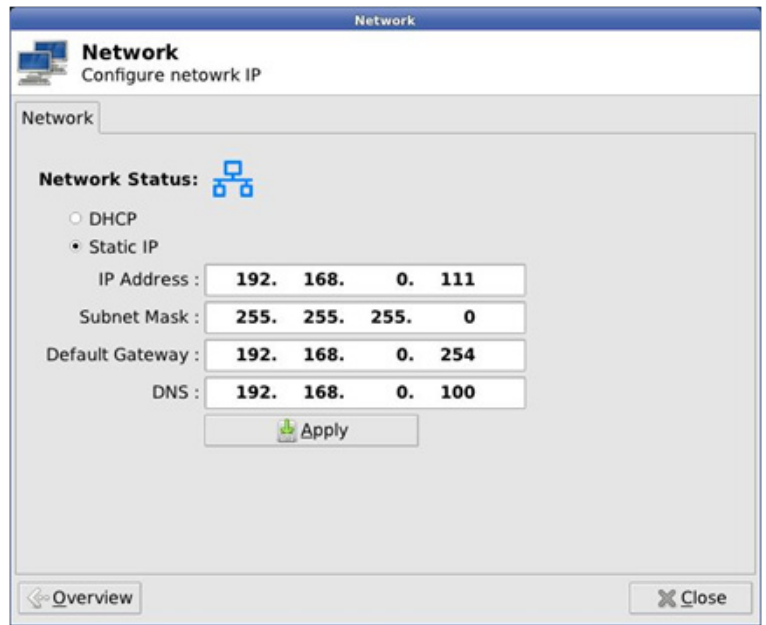

3. Cloud-Monitorbasis-Firmware

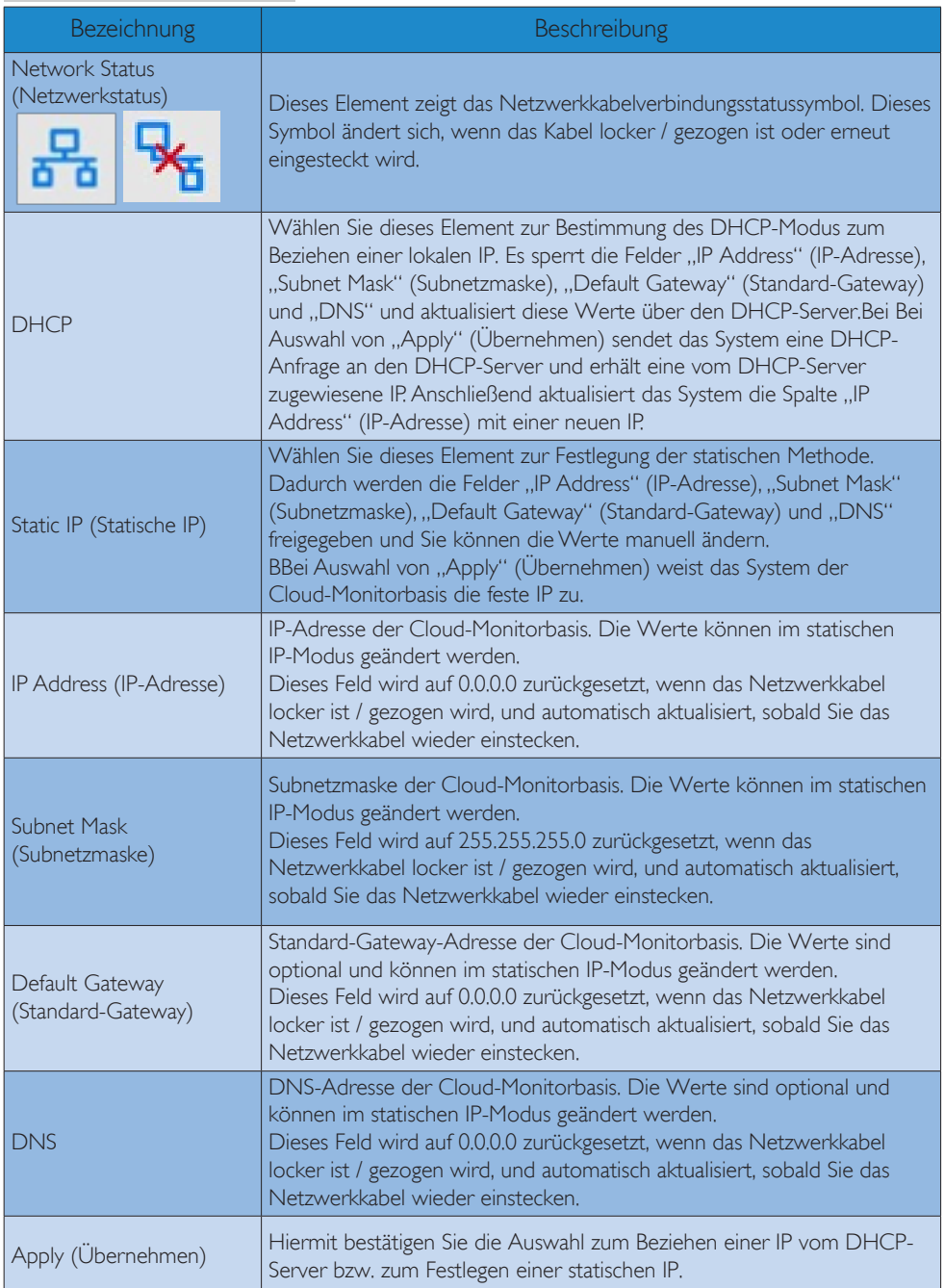

# <span id="page-15-0"></span>4. Technische Daten

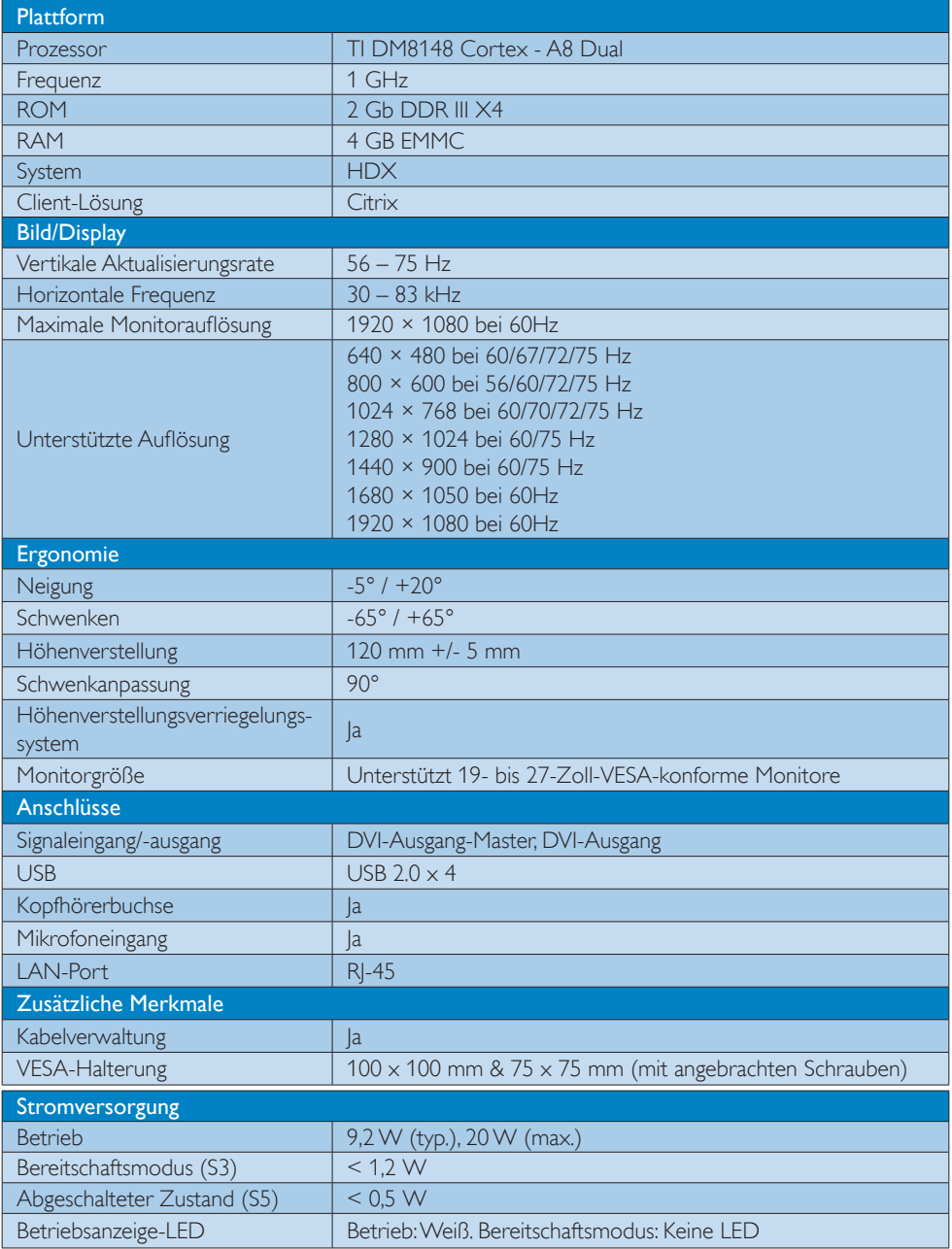

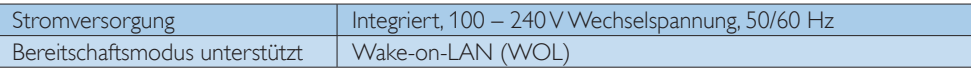

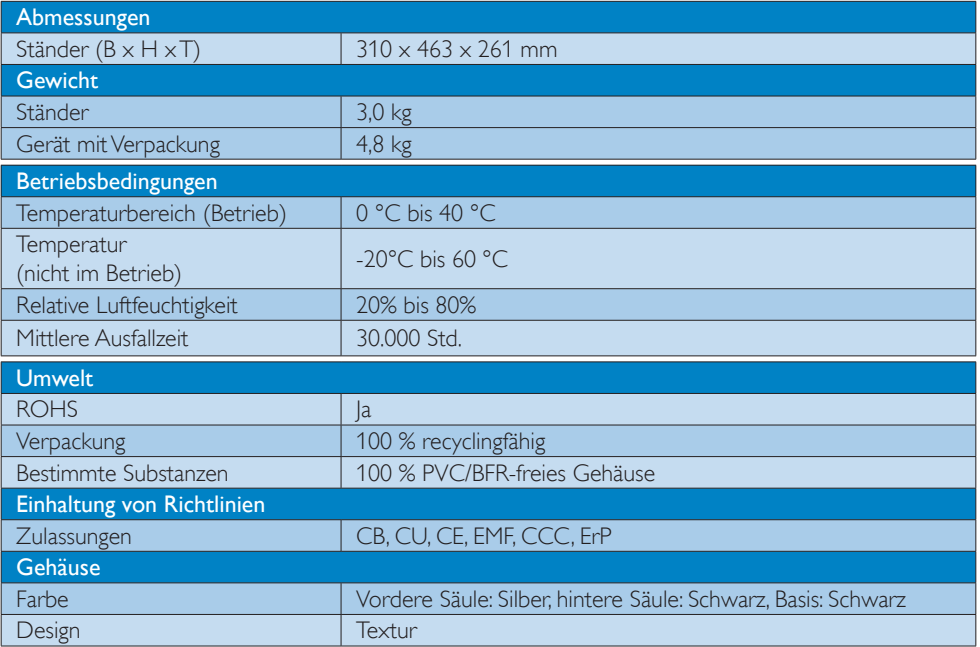

### **A** Hinweis

- 1. 5-V-Stromversorgung per USB-Port wird nicht unterstützt, wenn sich die Cloud-Monitor im komplett abgeschalteten Zustand befindet.
- 2. Diese Daten können sich ohne Vorankündigung ändern. Unter www.philips.com/support finden Sie die aktuellsten Broschüren.
- 3. Die Cloud-Monitorbasis unterstützt Auflösungen mit einer Breite von 1024 und einer Höhe von  $\ge$  720 und bis zu 1920 x 1200 bei 60 Hz (RB) bei beiden DVI-D-Ausgängen. "RB" bedeutet "Reduced Blanking-Modus" Bei 1920 x 1200 bei 60 Hz und 1920 x 1080 bei 60 Hz werden nur Reduced Blanking-Modi unterstützt. Standard-Blanking-Modi werden von der Cloud-Monitorbasis nicht unterstützt.
- 4. Die Cloud-Monitorbasis unterstützt keine Hot-Plugging-EDID-Erkennung. Das System aktiviert den/ die entsprechenden Videoausgang/Videoausgänge nur, wenn Sie das/die DVI-D-Kabel einstecken, bevor die Cloud-Monitorbasis startet.

# <span id="page-17-0"></span>5. Behördliche Vorschriften

### CE-Konformitätserklärung

Dieses Produkt erfüllt folgende Vorgaben:

- EN60950-1:2006+A11:2009+A1:2 010+A12:2011 (Einrichtungen der Informationstechnik – Sicherheit).
- EN55022:2010 (Einrichtungen der Informationstechnik – Funkstöreigenschaften).
- EN55024:2010 (Einrichtungen der Informationstechnik – Störfestigkeitseigenschaften).
- EN61000-3-2:2006 +A1:2009+A2:2009 (Grenzwerte für Oberschwingungsströme).
- EN61000-3-3:2008 (Begrenzung von Spannungsänderungen, Spannungsschwankungen und Flicker) gemäß geltenden Vorgaben.
- 2006/95/EC (Niederspannungsdirektive).
- 2004/108/EC (EMV-Direktive).
- 2009/125/EC (ErP-Richtlinie, EGV 1275/2008, Richtlinie zum Stromverbrauch im Bereitschafts- und im Aus-Zustand); Produktion durch ISO9000-zertifizierte Unternehmen.
- 2011/65/EU (RoHS Directive)

Zusätzlich erfüllt das Gerät folgende Vorgaben:

### EN 55022 Compliance (Czech Republic Only)

This device belongs to category B devices as described in EN 55022, unless it is specifically stated that it is a Class A device on the specification label. The following applies to<br>devices in Class A device on the specification label. The following applies to<br>devices in Class A of EN 55022 (radius of protect device is obliged to take all steps necessary to remove sources of interference to telecommunication or other devices.

Pokud není na tvoovém štítku počítače uvedeno, že spadá do do třídy A podle EN 55022. s on the main that the extra state position of the state of the state of the state of the state of the state o<br>The state state of the state of the state of the state of the zame and the state of the state of the state of<br>T jiných zařízení je uživatel povinnen provést taková opatřaní, aby rušení odstranil.

### Polish Center for Testing and Certification Notice

The equipment should draw power from a socket with an attached protection circuit (a three-prong socket). All equipment that works together (computer, monitor, printer, and so on) should have the same power supply source.

The phasing conductor of the room's electrical installation should have a reserve short-circuit protection device in the form of a fuse with a nominal value no larger than 16 amperes (A).

To completely switch off the equipment, the power supply cable must be removed from the power supply socket, which should be located near the equipment and easily accessible.

A protection mark "B" confirms that the equipment is in compliance with the protection usage requirements of standards PN-93/T-42107 and PN-89/E-06251.

### Wymagania Polskiego Centrum Badań i Certyfikacji

Urządzenie powinno być zasilane z gniazda z przyłączonym obwodem ochronnym (gniazdo z<br>kołkiem). Współpracujące ze sobą urządzenia (komputer, monitor, drukarka) powinny być zasilane<br>z tego samego źródła.

Instalacja elektryczna pomieszczenia powinna zawierać w przewodzie fazowym rezerwową ochronę<br>przed zwarciami, w postaci bezpiecznika o wartości znamionowej nie większej niż 16A (amperów). .<br>W celu całkowitego wyłaczenia urządzenia z sieci zasilania, należy wyjąć wtyczkę kabla<br>zasilającego z gniazdka, które powinno znajdować się w pobliżu urządzenia i być łatwo dostępne. Znak bezpieczeństwa "B" potwierdza zgodność urządzenia z wymaganiami bezpieczeństwa użytkowania zawartymi w PN-93/T-42107 i PN-89/E-06251.

### Pozostałe instrukcje bezpieczeństwa

- Nie należy używać wtyczek adapterowych lub usuwać kołka obwodu ochronnego z wtyczki. Jeżeli konieczne jest użycie przedłużacza to należy użyć przedłużacza 3-żyłowego z prawidłowo połączonym przewodem ochronnym.
- prawiatowo potączonym przewoacen ocnromym.<br>System komputerowy należy zabezpieczyć przez nagłymi, chwilowymi wzrostami lub spadkami napięcia, używając eliminatora przepięć, urządzenia dopasowującego lub<br>bezzakłoceniowego źr
- · Należy upewnić się, aby nic nie leżało na kablach systemu komputerowego, oraz aby kable nie były umieszczone w miejscu, gdzie można byłoby na nie nadeptywać lub potykać się o nie.
- Nie należy rozlewać napojów ani innych płynów na system komputerowy.
- $\bullet$  Nie należy wpychać żadnych przedmiotów do otworów systemu komputerowego, gdyż może to spowodować pożar lub porażenie prądem, poprzez zwarcie elementów wewnętrznych.
- to spowoarowa pozar tuo porazente prącent, poprzez zwarcu e tementow wewnątrznych.<br>System komputerowy powinien znajdować się z dala od grzejników i źródel ciępła. Ponadto, mie należy blokować otworów wemylacyjnych. Należy

### North Europe (Nordic Countries) Information

### Placering/Ventilation

### VARNING:

FÖRSÄKRA DIG OM ATT HUVUDBRYTARE OCH UTTAG ÄR LÄTÅTKOMLIGA, NÄR DU STÄLLER DIN UTRUSTNING PÅPLATS.

## Placering/Ventilation

### ADVARSEL:

SØRG VED PLACERINGEN FOR, AT NET-LEDNINGENS STIK OG STIKKONTAKT ER NEMT TILGÆNGELIGE.

Paikka/Ilmankierto

### VAROITUS:

SIJOITA LAITE SITEN, ETTÄ VERKKOJOHTO VOIDAAN TARVITTAESSA HELPOSTI IRRO-TTAA PISTORASIASTA.

### Plassering/Ventilasjon

ADVARSEL: NÅR DETTE UTSTYRET PLASSERES, MÅ DU PASSE PÅ AT KONTAKTENE FOR STØMTIL-FØRSEL ER LETTE Å NÅ.

### BSMI Notice (Taiwan Only)

符合乙類資訊產品之標準

### Ergonomie Hinweis (nur Deutschland)

Der von uns gelieferte Farbmonitor entspricht den in der "Verordnung über den Schutz vor Schäden durch Röntgenstrahlen" festgelegten Vorschriften.

Auf der Rückwand des Gerätes befindet sich ein Aufkleber, der auf die Unbedenklichkeit der Inbetriebnahme hinweist, da die Vorschriften über die Bauart von Störstrahlern nach Anlage III ¤ 5 Abs. 4 der Röntgenverordnung erfüllt sind.

Damit Ihr Monitor immer den in der Zulassung geforderten Werten entspricht, ist darauf zu achten, daß

1. Reparaturen nur durch Fachpersonal durchgeführt werden.

- 2. nur original-Ersatzteile verwendet werden.
- 3. bei Ersatz der Bildröhre nur eine bauartgleiche eingebaut wird.

Aus ergonomischen Gründen wird empfohlen, die Grundfarben Blau und Rot nicht auf dunklem Untergrund zu verwenden (schlechte Lesbarkeit und erhöhte Augenbelastung bei zu geringem Zeichenkontrast wären die Folge). Der arbeitsplatzbezogene Schalldruckpegel nach DIN 45 635 beträgt 70dB (A) oder weniger.

**ACHTUNG: BEIM AUFSTELLEN** DIESES GERÄTES DARAUF ACHTEN, DAß NETZSTECKER UND NETZKABELANSCHLUß LEICHT ZUGÄNGLICH SIND.

### China RoHS

The People's Republic of China released a regulation called "Management Methods for Controlling Pollution by Electronic Information Products" or commonly referred to as China RoHS. All products produced and sold for China market have to meet China RoHS request.

中国电子信息产品污染控制标识要求 ( 中 国 RoHS 法规标示要求 ) 产品中有毒有害物 质或元素的名称及含量

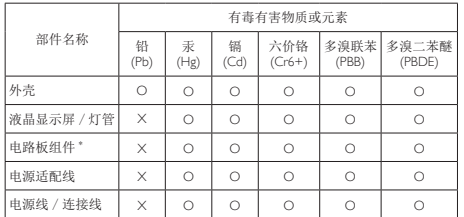

\*: 电路板组件包括印刷电路板及其构成的零部件,如电阻、电容、集成电路、 连接器等。

- O: 表示该有毒有害物质在该部件所有均质材料中的含量均在《电子信息产品 中有毒有害物质的限量要求标准》规定的限量要求以下。
- X: 表示该有毒有害物质至少在该部件的某一均质材料中的含量超出《电子信 息产品中有毒有害物质的限量要求标准》规定的限量要求;但是上表中打 "X" 的部件,符合欧盟 RoHS 法规要求(属于豁免的部分)。

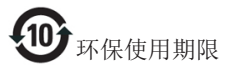

此标识指期限 ( 十年 ), 电子信息产品中含 有的有毒有害物质或元素在正常使用的条 件下不会发生外泄或突变 , 电子信息产品 用户使用该电子信息产品不会对环境造成 严重污染或对其人身、财产造成严重损害 的期限。

《废弃电器电子产品回收处理管理条例》 提示性说明

为了更好地关爱及保护地球,当用户不再 需要此产品或产品寿命终止时,请遵守国 家废弃电器电子产品回收处理相关法律法 规,将其交给当地具有国家认可的回收处 理资质的厂商进行回收处理。

# <span id="page-20-1"></span><span id="page-20-0"></span>6. Kundendienst und Garantie

### 6.1 Kundendienst und Garantie

Informationen über Garantieabdeckung und zusätzliche Anforderungen zur Inanspruchnahme des Kundendienstes in Ihrer Region erhalten Sie auf der Webseite www.philips.com/support. Alternativ können Sie Ihren örtlichen Philips-Kundendienst über eine der nachstehenden Nummern kontaktieren.

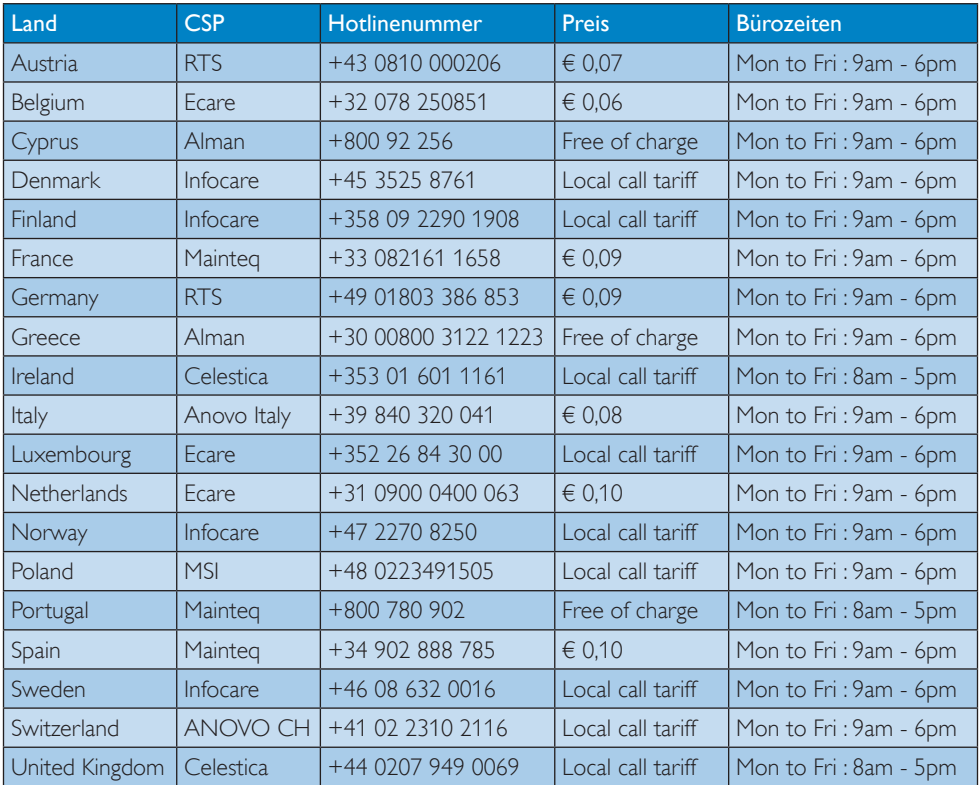

### Kontaktdaten in Westeuropa:

### Kontaktdaten in China:

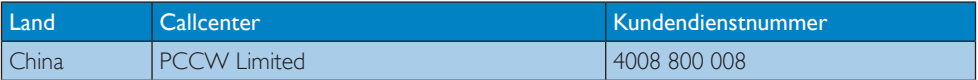

### Kontaktdaten in Nordamerika:

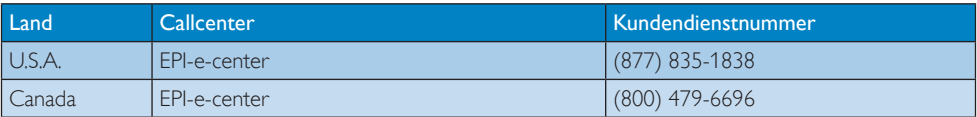

### Kontaktdaten in Zentral- und Osteuropa:

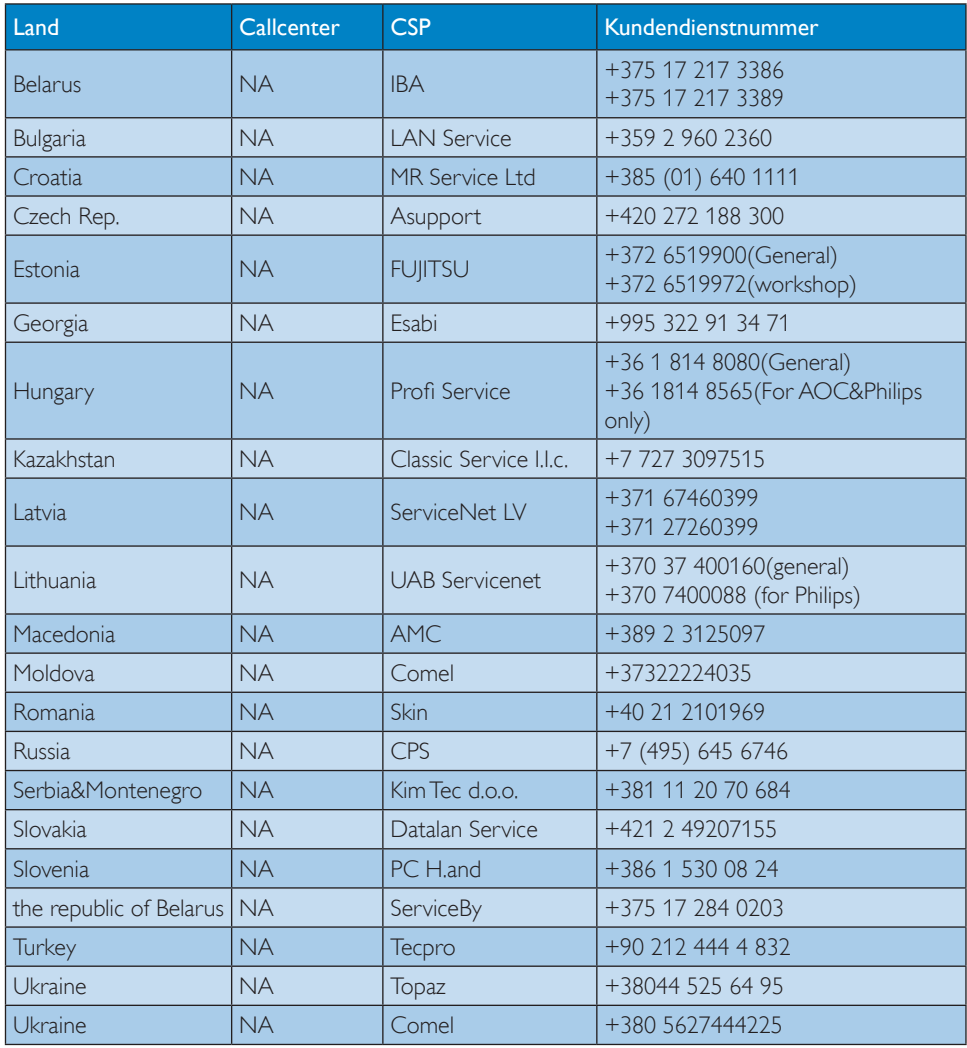

### Kontaktdaten in Lateinamerika:

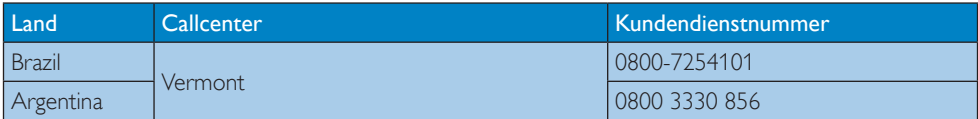

### Kontaktdaten zur Region Asien/Pazifik / Naher Osten / Afrika:

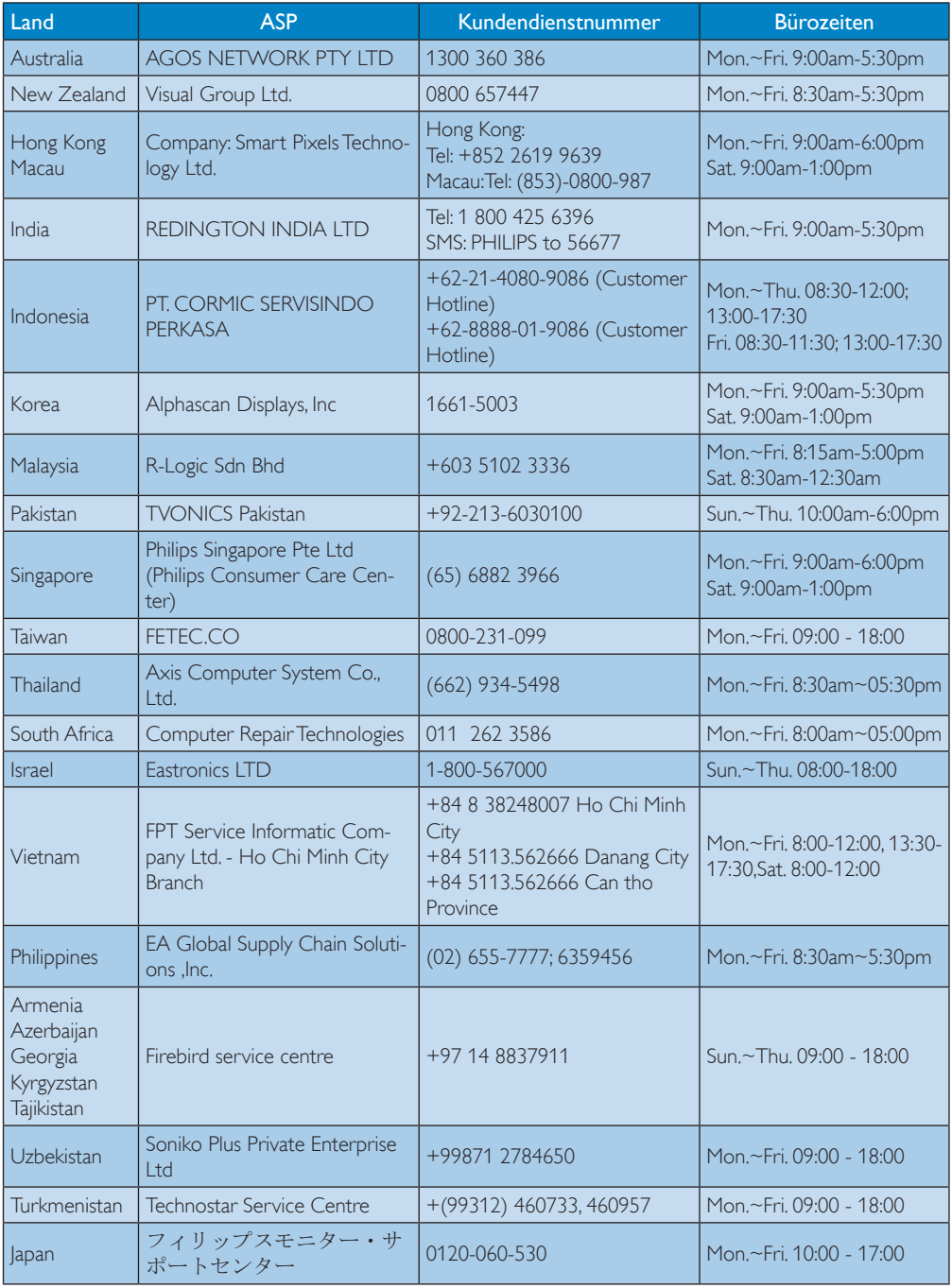

# <span id="page-23-1"></span><span id="page-23-0"></span>7. Problemlösung und häufig gestellte Fragen

### 7.1 Problemlösung

Auf dieser Seite finden Sie Hinweise zu Problemen, die Sie in den meisten Fällen selbst korrigieren können. Sollte sich das Problem nicht mit Hilfe dieser Hinweise beheben lassen, wenden Sie sich bitte an den Philips-Kundendienst.

### **Allgemeine Probleme**

### Kein Bild (Betriebs-LED leuchtet nicht)

- Überzeugen Sie sich davon, dass das Netzkabel sowohl mit der Steckdose als auch mit dem Netzanschluss an der Rückseite der Cloud-Monitorbasis verbunden ist.
- Schauen Sie zunächst nach, ob die Ein-/ Austaste an der Vorderseite des Monitors auf Aus eingestellt ist. In diesem Fall stellen Sie den Monitor mit der Ein-/Austaste auf Ein.

### Kein Bild (Betriebs-LED leuchtet weiß)

- Vergewissern Sie sich, dass die Cloud-Monitorbasis eingeschaltet ist.
- Überzeugen Sie sich davon, dass das Signalkabel richtig an die Cloud-Monitorbasis angeschlossen ist.
- Achten Sie darauf, dass die Anschlussstifte am Monitorkabel nicht verbogen sind. Falls ja, lassen Sie das Kabel reparieren oder austauschen.
- Möglicherweise wurde die Energiesparen-Funktion aktiviert.

### Der Bildschirm zeigt

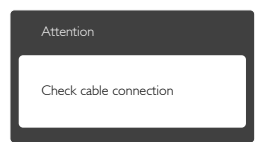

- Überzeugen Sie sich davon, dass das Monitorkabel richtig an die Cloud-Monitorbasis angeschlossen ist. (Lesen Sie auch in der Schnellstartanleitung nach.)
- Prüfen Sie, ob die Anschlussstifte im Stecker verbogen oder gebrochen sind.
- Vergewissern Sie sich, dass die Cloud-Monitorbasis eingeschaltet ist.

### Sichtbare Rauch- oder Funkenbildung

- Führen Sie keine Schritte zur Problemlösung aus.
- Trennen Sie den Monitor aus Sicherheitsgründen unverzüglich von der Stromversorgung.
- Wenden Sie sich unverzüglich an den Philips-Kundendienst.

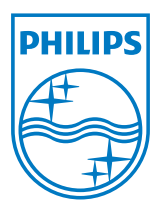

© 2014 Koninklijke Philips N. V. Sämtliche Rechte vorbehalten.

Philips und das Philips-Schild-Symbol sind eingetragene Marken der Koninklijke Philips N. V. und werden unter Lizenz der Koninklijke Philips N.V. verwendet.

Technischen Daten können sich ohne Vorankündigung ändern.

Version: M4SB4B1927CE1T